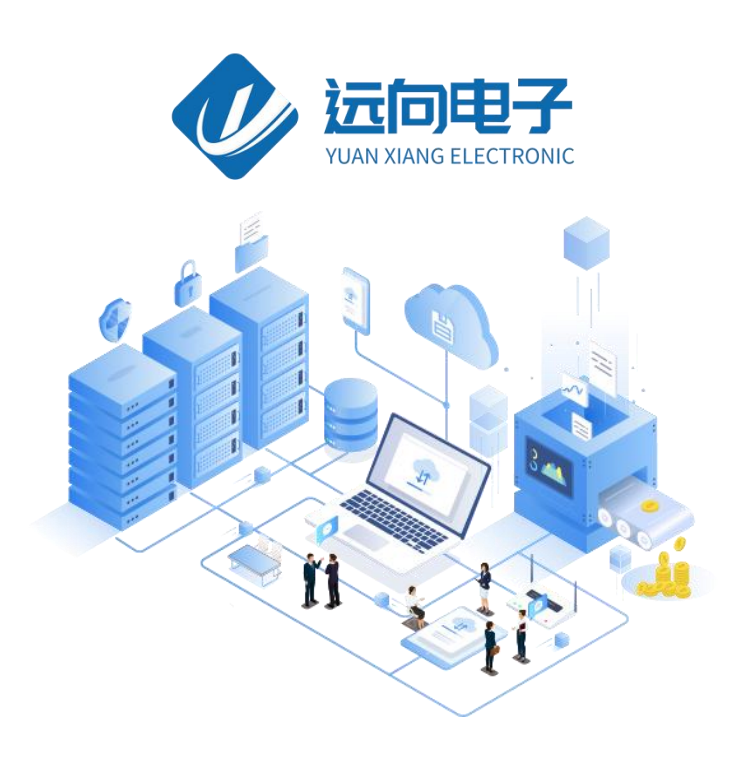

## 成都远向电子科技有限公司产品说明书

产品名称:温度传感器 TS101U

全部资料下载地址:http://ask.zstel.com:8090

技术支持服务电话:028-64267900

技术支持专员企业 QQ: 3183329475

官网网站: https://www.zstel.com/

硬件/软件技术定制热线:19150158475 张工

# <span id="page-1-0"></span>目录

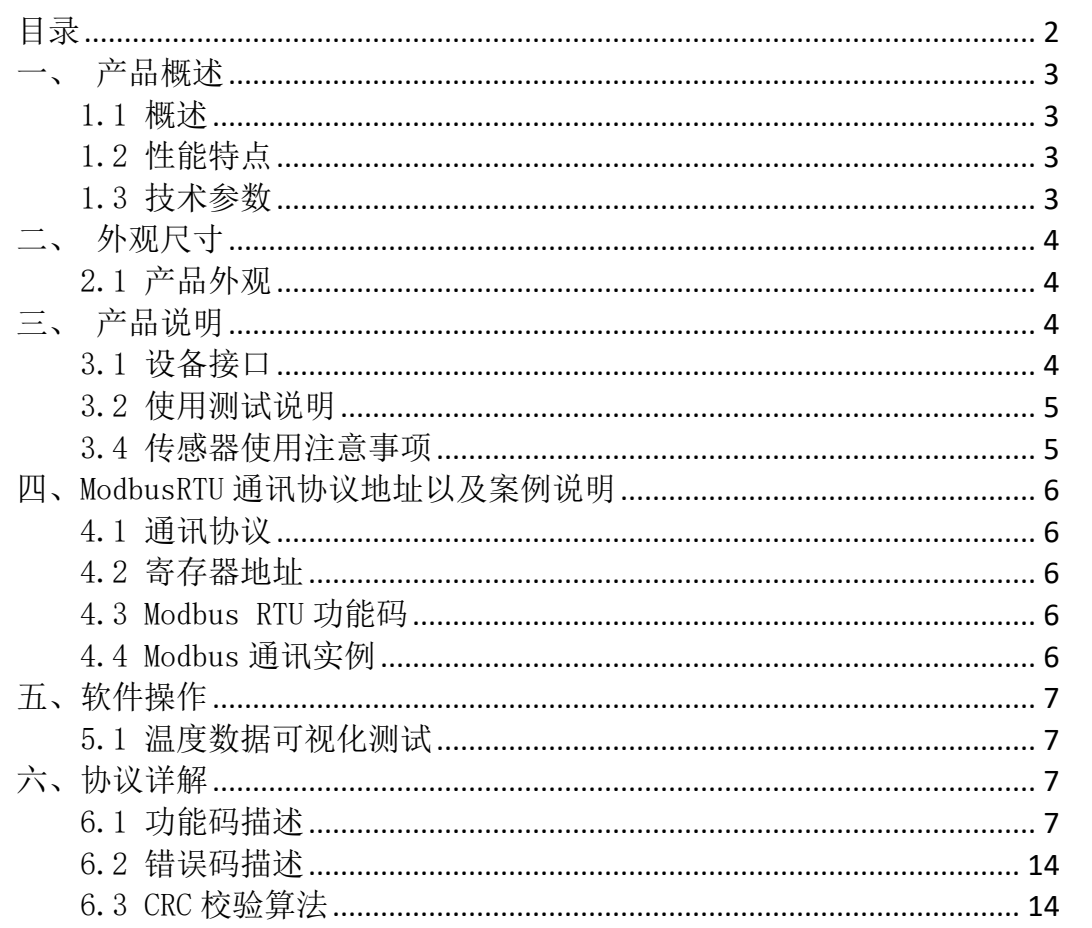

## <span id="page-2-0"></span>一、产品概述

## <span id="page-2-1"></span>1.1 概述

温度传感器 TS101U 是我司推出的一款高性能温度测量产品,其测量范围 -30℃~120℃(极限-40℃~125℃)。它能通过 USB 口直接输出测量到的温度数据, 使用非常方便。广泛应用于工业生产、智能设备等场合。

## <span id="page-2-2"></span>1.2 性能特点

- USB 直接供电, 自带 USB2.0 接口
- 支持 USB 数据主动输出
- 测量范围-30℃~120℃
- 支持标准 Modbus-RTU 通信协议
- 支持 USB 串口通信
- 高分辨率 0.1℃
- 四位数码管显示(可选)

## <span id="page-2-3"></span>1.3 技术参数

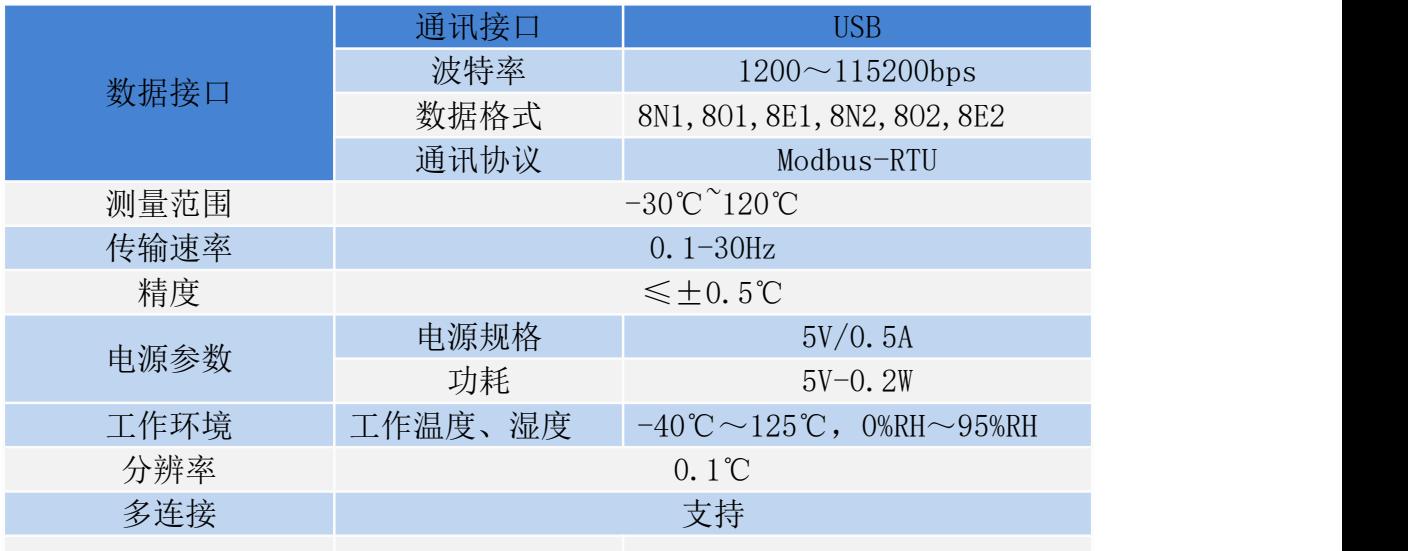

# <span id="page-3-0"></span>二、外观尺寸

## <span id="page-3-1"></span>2.1 产品外观

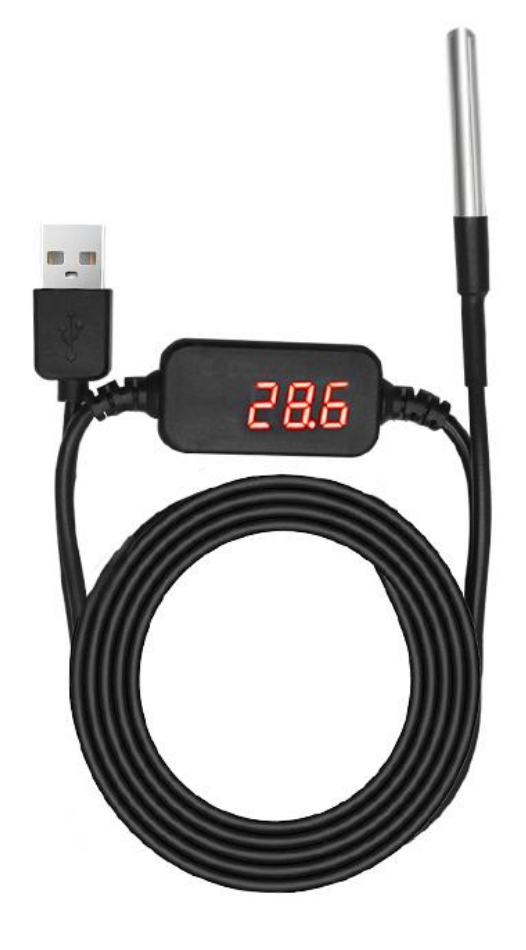

# <span id="page-3-2"></span>三、产品说明

## <span id="page-3-3"></span>3.1 设备接口

标准 USB2.0 接口

## <span id="page-4-0"></span>3.2 使用测试说明

1.设备直接使用 USB 口接入电脑,可直接使用串口调试助手进行温度的读取 和配置。

```
[2024-01-29 15:43:22.302]# SEND HEX>
01 03 00 00 00 01 84 0A
[2024-01-29 15:43:22.353]# RECV HEX>
01 03 02 00 AD 79 F9
[2024-01-29 15:43:22.571]# SEND HEX>
01 03 00 00 00 01 84 0A
[2024-01-29 15:43:22.619]# RECV HEX>
01 03 02 00 AC B8 39
```
2.设备支持标准 Modbus-RTU 协议,可读取设备 0x0000 地址获取温度数据, 具体请查看第四章。

3.不带数码管显示传感器默认支持 AT 指令,可以配置脚本进行一些自定义 操作,可主动输出温度值,例: AT+AUTO=300

以上例子便是将温度数据进行输出,以格式\$24.00;自动上传,周期为 300ms, 可结合 Serial Port Plotter 软件进行绘点,0 为不上传。可结合我司提供的软 件查看折线图并保存测量数据为 CSV 表格。

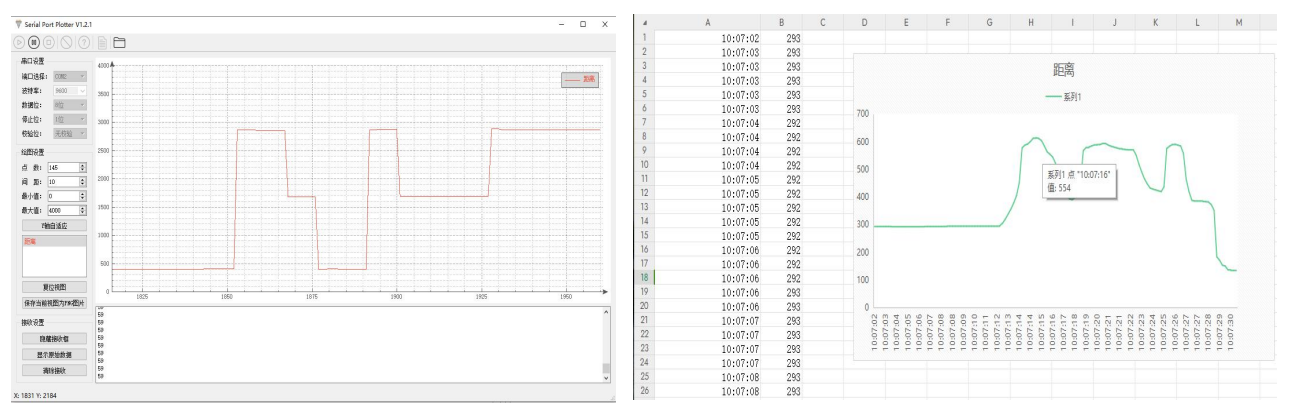

注:AT 指令目前适配不带数码管显示的传感器探头。

### <span id="page-4-1"></span>3.4 传感器使用注意事项

1. 供电为直接使用 USB 进行供电, 请严格按照要求进行供电, 否则将很大 概率烧毁探头。

2. 此探头为接触式探头,一般来说是探头表面温度。

3. 传感器默认串口为 USB 虚拟串口,通电 5 秒内以默认参数运行。

4. 传感器不具备防摔功能,所以要轻拿轻防以免传感器里面的测温探头摔 坏,而影响使用。

## <span id="page-5-0"></span>四、ModbusRTU 通讯协议地址以及案例说明

## <span id="page-5-1"></span>4.1 通讯协议

本产品支持标准 Modbus RTU 从站协议,能够支持标准 Modbus RTU 组态软件, 详细内容介绍参考本文第六章内容

## <span id="page-5-2"></span>4.2 寄存器地址

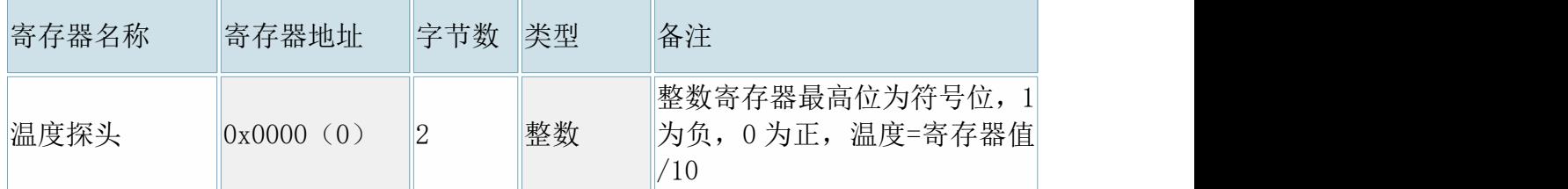

## <span id="page-5-3"></span>4.3 Modbus RTU 功能码

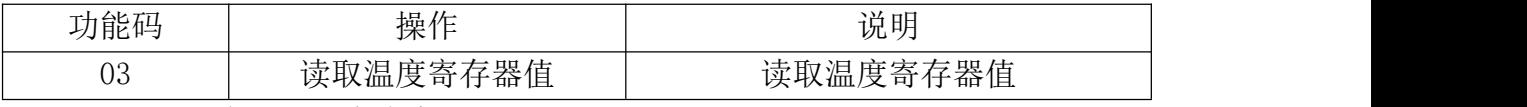

详细讲解参照本文第六章内容

## <span id="page-5-4"></span>4.4 Modbus 通讯实例

- (1)读取温度:
	- a.用 03 功能码读取探头 1 整数温度:

发送: 01 03 02 00 00 01 85 B2 接收:01 03 02 01 A5 78 3F 整数读出数值为 165 (0x00A5) 实际温度为 165/10=16.5 摄氏度

## 4.5 AT 指令集 (带 LED 显示的暂不支持 AT 指令集)

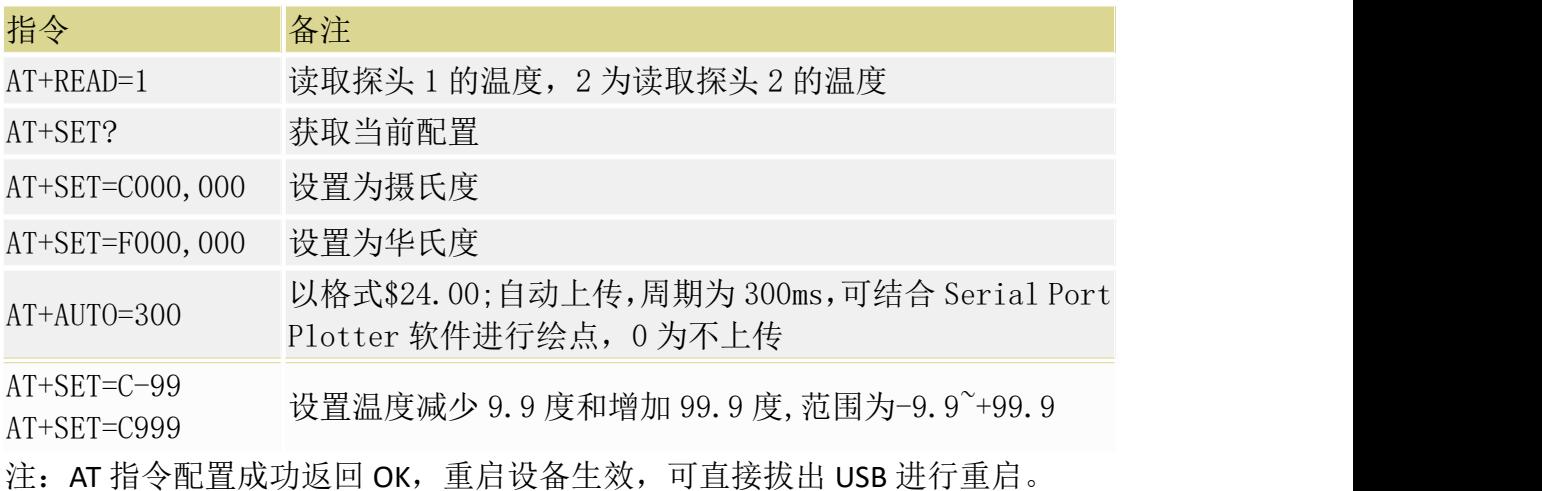

## <span id="page-6-0"></span>五、软件操作

### <span id="page-6-1"></span>5.1 温度数据可视化测试

我司提供一个可将距离数据形成折线图的软件,可实现简单的模块功能测试。 操作步骤如下图:

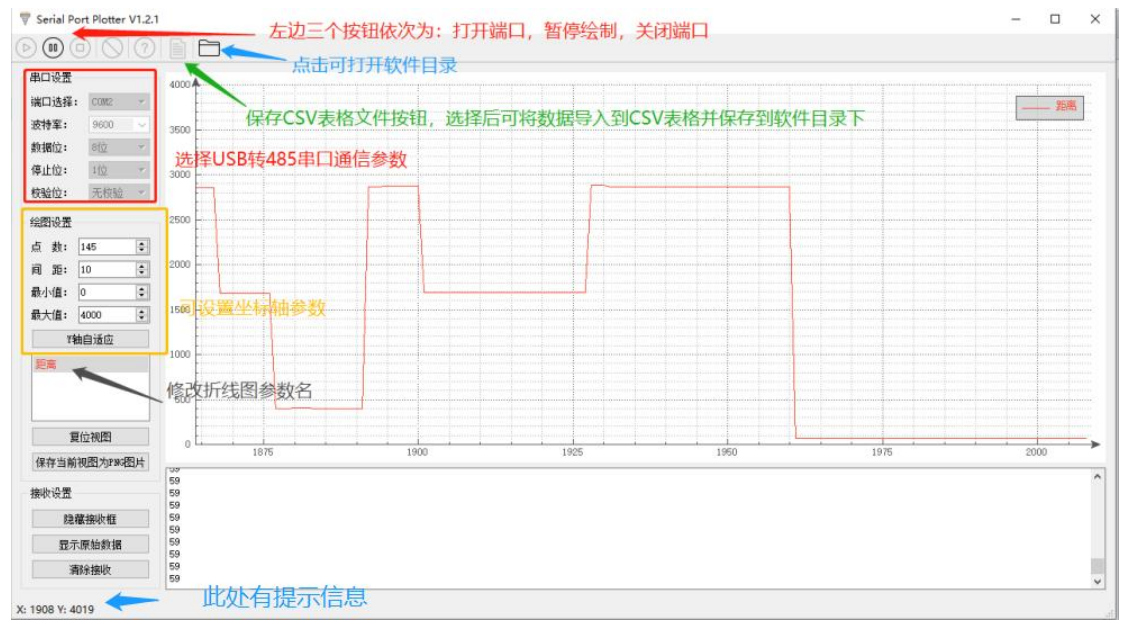

- 配置串口通信参数
- 勾选保存 csv 文件并打开串口
- 设置绘图设置,最小值为 0,最大值为 4000,点数和间距可自定义 注意: 此时界面下方会出现当前的温度数据值。若无上行数据请检查

USB-485 转换器是否正常工作,或尝试模块 485 AB 之间接 120 欧电阻。

## <span id="page-6-2"></span>六、协议详解

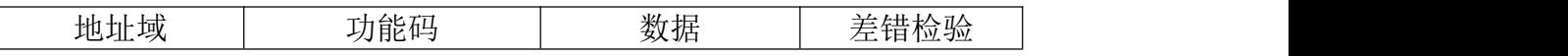

Modbus 使用"big-Endian"(大端模式)表示地址和数据项,这就意味着当 发射多个字节时,首先发送最高字节。

例如:寄存器地址为 0x0014,首先发送的是 0x00,然后才是 0x14。

一个正常的 Modbus 响应:响应功能码=请求功能码。

一个 Modbus 的异常响应:响应功能码=请求功能码+0x80,提供一个异常码 来指示差错原因。

### <span id="page-6-3"></span>6.1 功能码描述

#### 6.1.1 01 读线圈

可以使用此功能码读取继电器 DOx 的状态。

请求 PDU 详细说明了起始地址,即指定第一个线圈的地址和线圈数量,从零 开始寻址线圈,因此寻址线圈 1-N 为 0-(N-1)。

响应 PDU 中 N 个字节的线圈状态的每一个 bit 位代表一个线圈的状态, 状态 1=ON, 0=OFF。第一个字节的最低位 LSB 代表第 0 号线圈的状态(即起始地址指 定的线圈号为 0 号线圈), 其他线圈依次类推, 一直到这个字节的最高位 MSB 为止,并且后续字节中都是由低到高代表连续的各线圈状态。

如果线圈数量不是 8 的倍数, 将用零填充剩余最后数据字节中的剩余比特, 字节数量域说明了数据的完整字节数。

请求 PDU

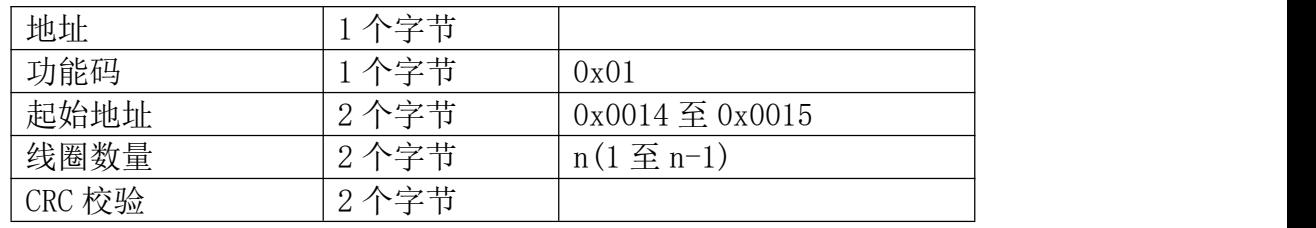

注: 线圈状态的字节数 N=线圈数量 n/8, 如果余数不等于 0, 则 N=n/8+1

错误响应 PDU

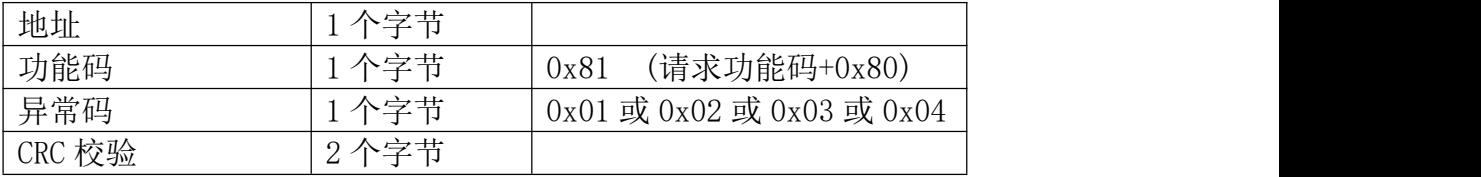

这是一个读离散量 DO1 的实例

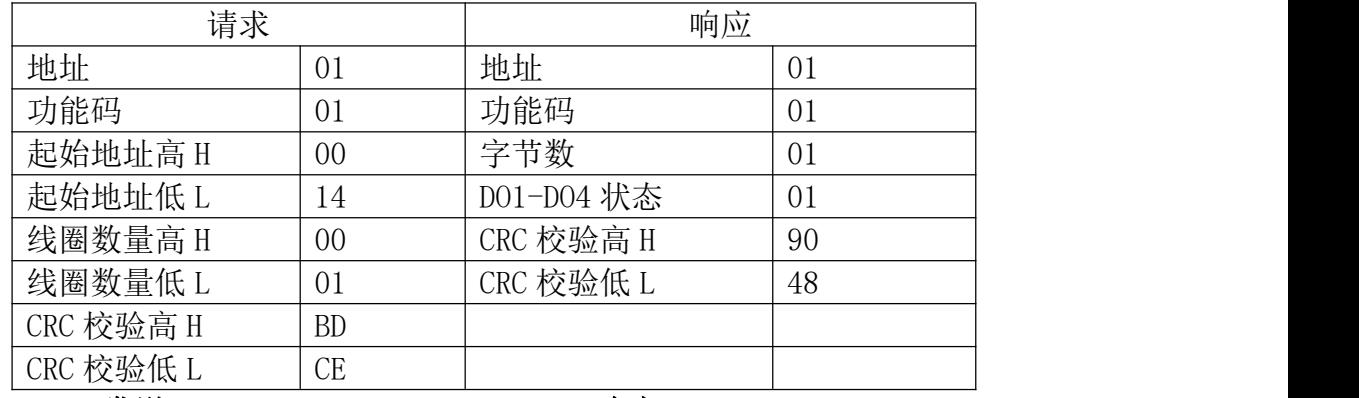

发送:010100140001BDCE RTU 响应:010101019048

DO1 的状态字节为 0D, 二进制 00000001, DO1 是这个字节的 LSB(第 0 位) 为 1 表示闭合, 其他 DOx 是第 (x-1)位为 0 表示断开, 用 0 填充未使用位。

6.1.2 03 读保持寄存器/04 读输入寄存器

使用该功能码可以读取所有寄存器包括 AIx、DOx、DIx 的状态。

请求 PDU 详细说明了起始寄存器地址和寄存器数量,从 0 开始寻址寄存器, 因此寻址寄存器 1-N 为 0-(N-1)。

响应报文中的寄存器数据每个寄存器有 2 个字节,对于每一个寄存器,第一 个字节代表寄存器值的高位,第二个字节代表寄存器值的低位。字节数为寄存器 数量乘以 2。对于 AI,一个通道占用 2 个寄存器,4 个字节的值使用浮点数表示,

对于 DOx,2 个字节的值 0000 代表继电器断开,0001 代表继电器闭合,对于 DIx,2 个字节的值 0000 代表开关量无输入,0001 代表有输入。

请求 PDU

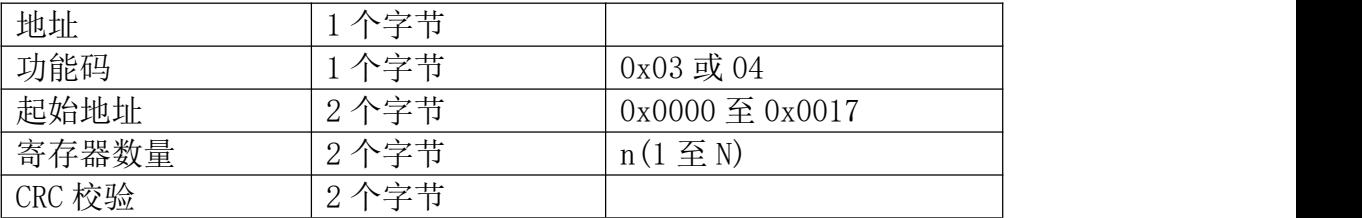

#### 响应 PDU

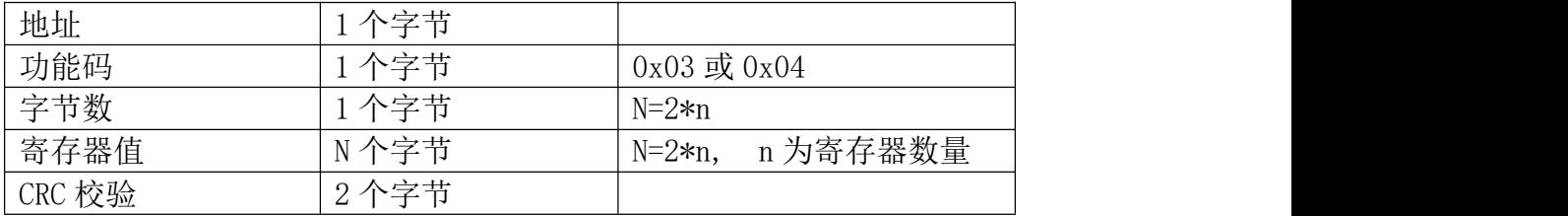

#### 错误响应 PDU

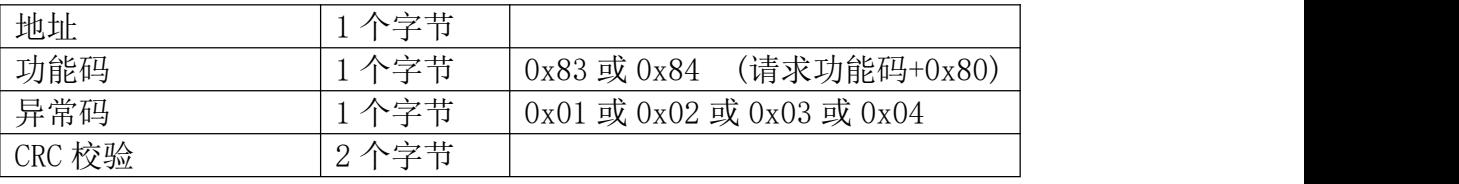

#### 这是一个读模拟量输入 AI1 的实例

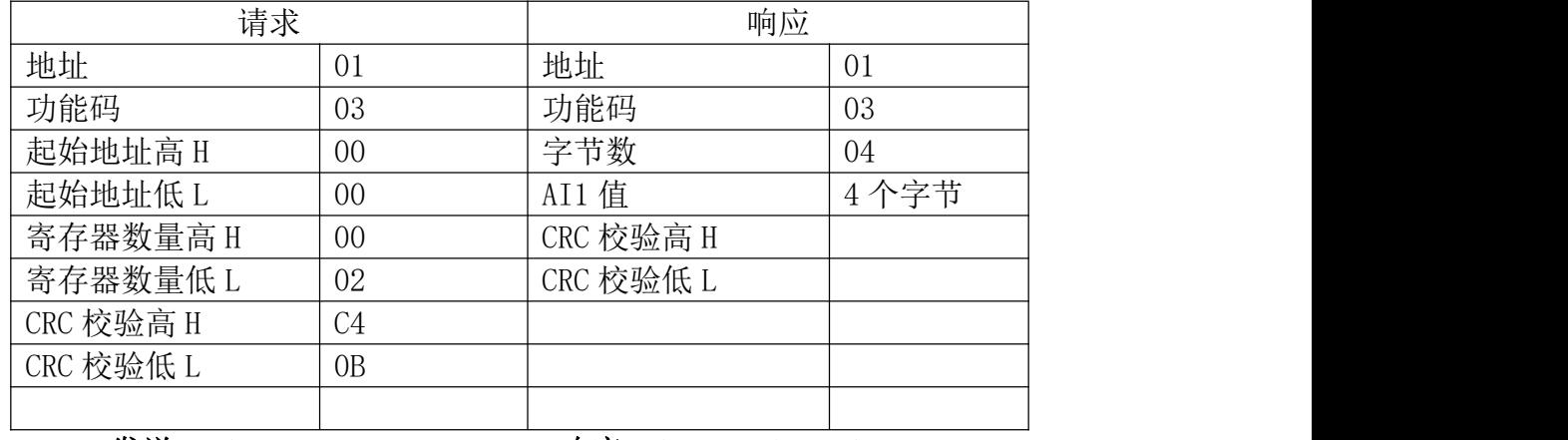

#### 发送:010300000002C40B RTU 响应:0103044019999AD40F

#### 6.1.3 05 写单个线圈

可以使用该功能码写单个继电器 DOx 为断开或闭合

请求数据域中的常量说明请求的 ON/OFF 状态,十六进制值 0xFF00 请求输出 为 ON(闭合),十六进制值 0x0000 请求输出为 OFF(断开),其他所有值都是非法 的,对输出不起作用,RTU 返回错误响应。

请求域中的输出地址规定了要写入线圈的地址。

#### 正常响应是请求的应答,在写入线圈状态后返回这个正常响应。

请求 PDU

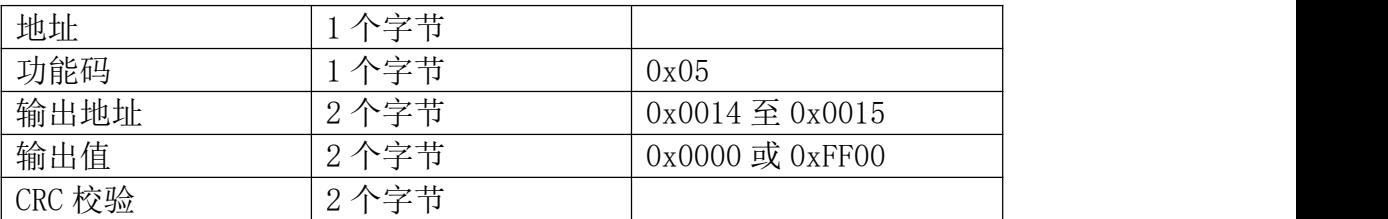

响应 PDU

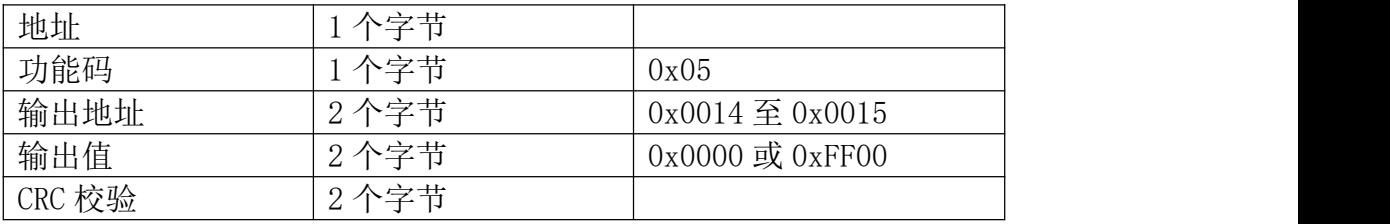

#### 错误响应 PDU

| 地址     | 个字节  |                           |
|--------|------|---------------------------|
| 功能码    | 个字节  | (请求功能码+0x80)<br>0x85      |
| 异常码    | 个字节  | 0x01 或 0x02 或 0x03 或 0x04 |
| CRC 校验 | 2个字节 |                           |

这是一个请求写线圈 DO1 为 ON(闭合)的实例

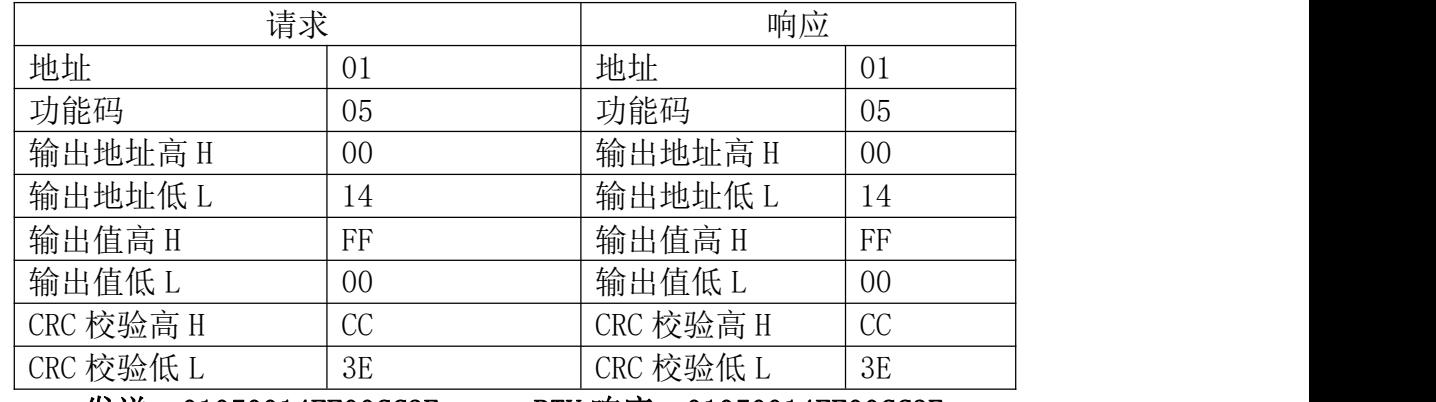

发送:01050014FF00CC3E RTU 响应:01050014FF00CC3E

### 6.1.4 06 写单个寄存器

可以使用该功能码写单个继电器 DOx 为断开或闭合。

请求数据域中的寄存器值说明请求的 ON/OFF 状态,十六进制值 0001 请求输 出为 ON(闭合),十六进制值 0x0000 请求输出为 OFF(断开)。

请求域中的寄存器地址规定了要写入线圈的地址。

正常响应是请求的应答,在写入线圈状态后返回这个正常响应。

请求 PDU

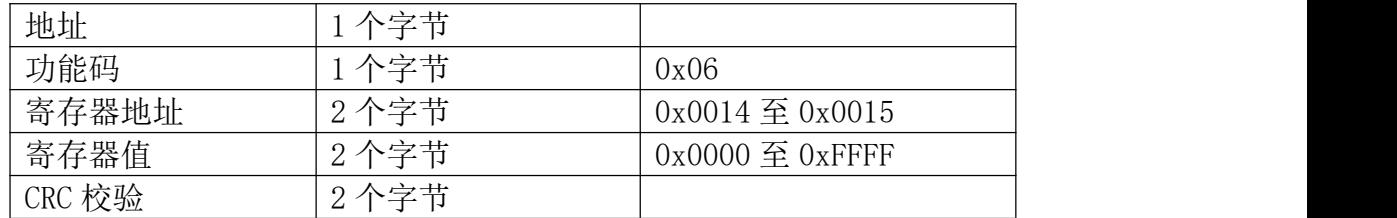

响应 PDU

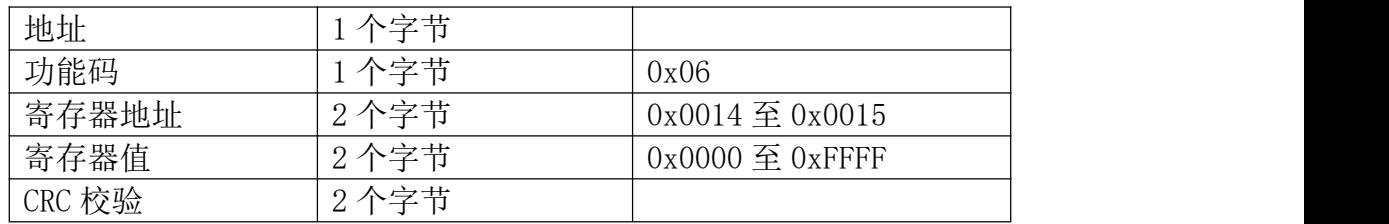

错误响应 PDU

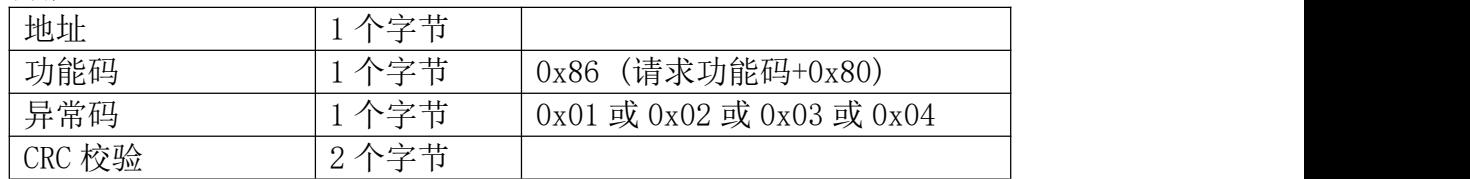

#### 这是一个请求写线圈 DO1 为 ON(闭合)的实例

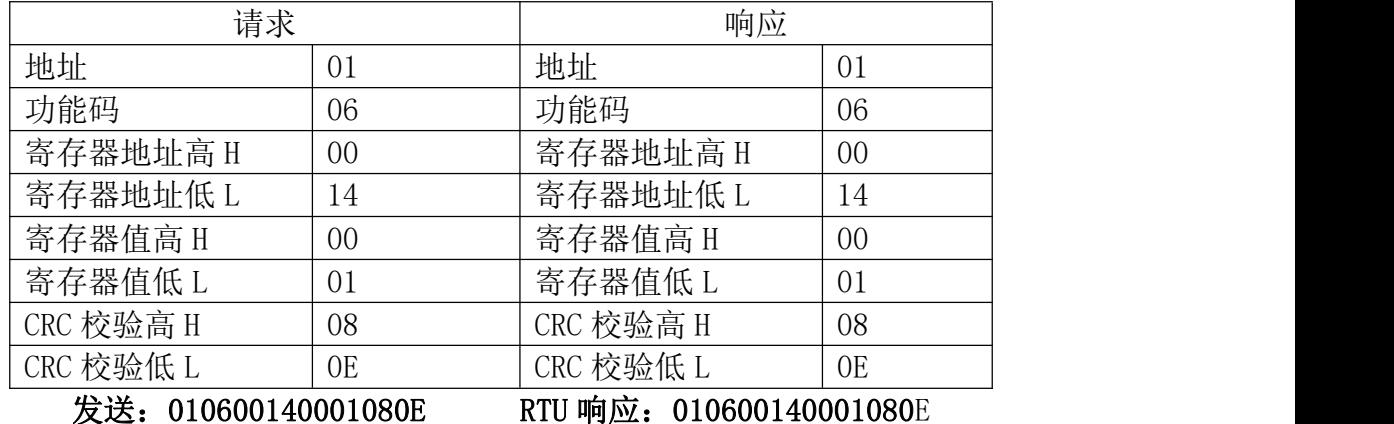

#### 6.1.5 0F 写多个线圈

可以使用此功能码写多个继电器 DOx 为断开或闭合。

请求 PDU 详细说明了起始地址,即指定第一个线圈的地址和线圈数量,从零 开始寻址线圈,因此寻址线圈 1-N 为 0-(N-1)。

请求数据域中的内容说明了被请求的 ON/OFF 状态,域比特位中的逻辑"1" 请求相应输出为 ON, 域比特位中的逻辑"0"请求相应输出为 OFF。从数据域中 第一个字节的 bit0 开始到 bit7, 然后到第二个字节的 bit0, 依次表示第一个线 圈到第 n 个线圈的 ON/OFF 值。

正常响应返回功能码、起始地址和线圈数量。

请求 PDU

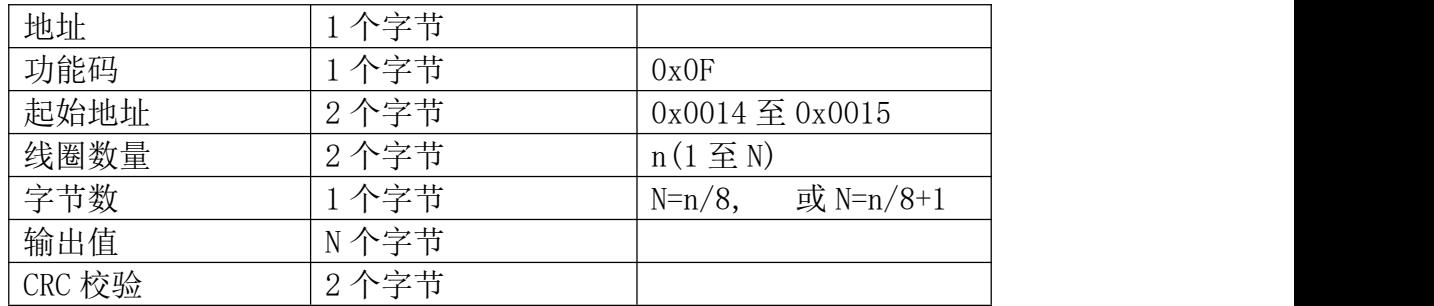

注: 线圈输出字节数 N=线圈数量  $n/8$ , 如果余数不等于 0, 则 N= $n/8+1$ 

响应 PDU

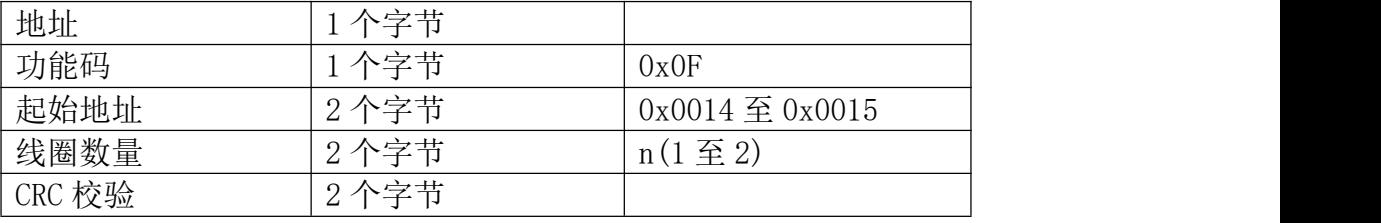

#### 错误响应 PDU

| 地址     | 个字节  |                           |
|--------|------|---------------------------|
| 功能码    | 个字节  | (请求功能码+0x80)<br>0x8F      |
| 异常码    | 个字节  | 0x01 或 0x02 或 0x03 或 0x04 |
| CRC 校验 | 2个字节 |                           |

这是一个请求从线圈 DO1 开始写入 1 个线圈的实例

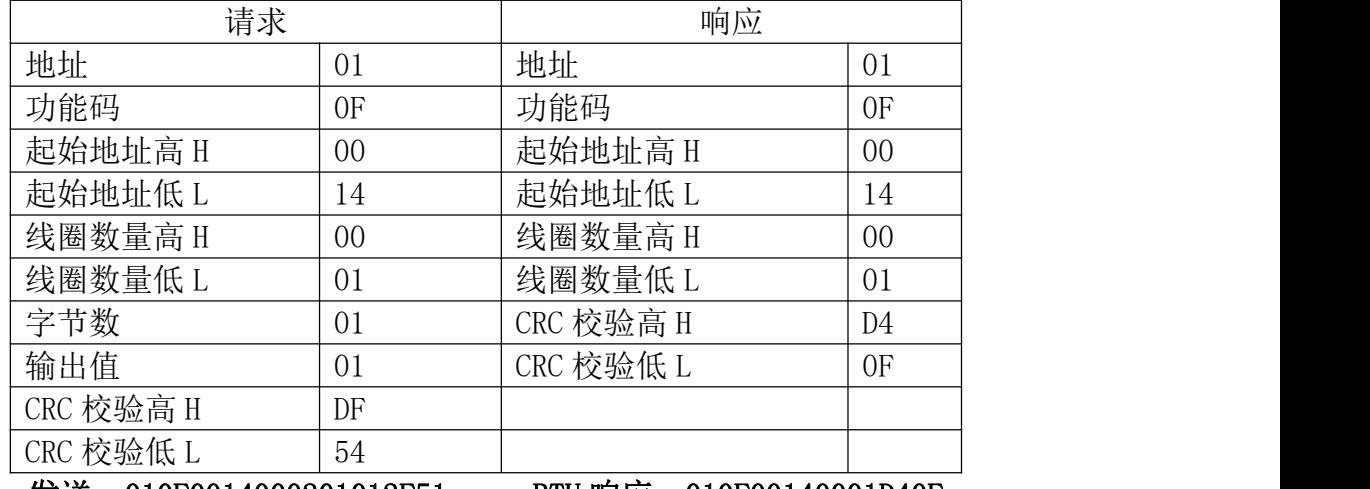

发送: 010F0014000201012F51 RTU 响应: 010F00140001D40F

DO1 的输出值为 01, 二进制 00000001, DO1 是这个字节的 LSB(第 0 位) 为 0 表示断开,DOx 是第(x-1)位为 1 表示闭合,用 0 填充剩余未使用位。

## 6.1.6 10 写多个寄存器

使用该功能码可以写连续寄存器 DOx 的状态。 请求 PDU 详细说明了起始寄存器地址、寄存器数量、字节数和寄存器值,从 零开始寻址寄存器,因此寻址寄存器 1-N 为 0-(N-1)。

寄存器数据中每个寄存器有 2 个字节,对于每一个寄存器,第一个字节代表 寄存器值的高位,第二个字节代表寄存器值的低位。字节数为寄存器数量乘以 2, 2 个字节的值 0000 代表继电器断开,0001 代表继电器闭合。

正常响应返回功能码、起始地址和被写入寄存器的数量。

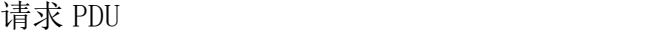

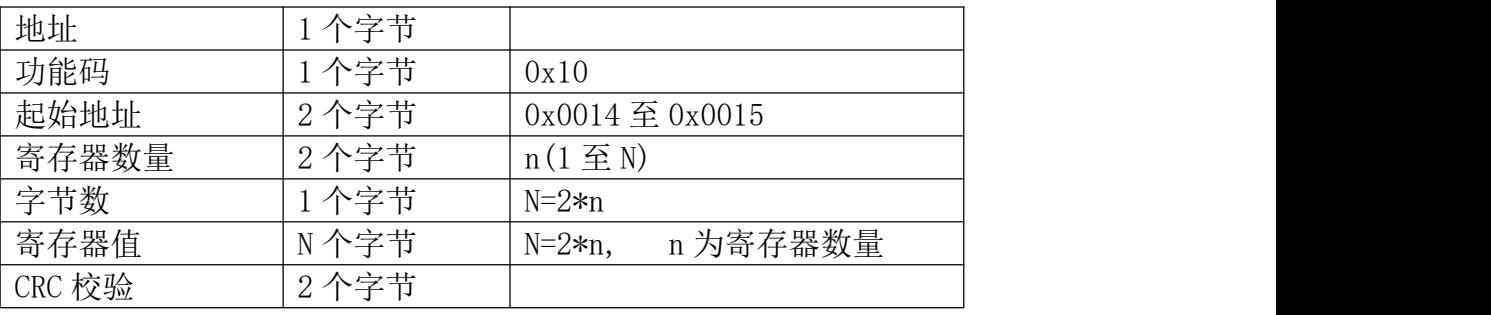

响应 PDU

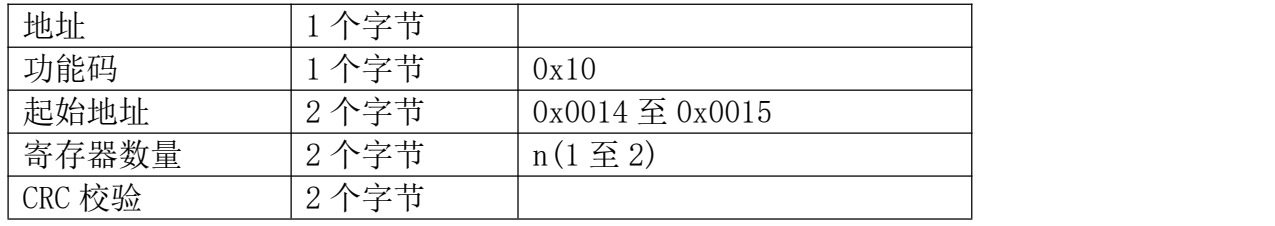

错误响应 PDU

| 地址     | 个字节  |                           |
|--------|------|---------------------------|
| 功能码    | 个字节  | (请求功能码+0x80)<br>0x90      |
| 异常码    | 个字节  | 0x01 或 0x02 或 0x03 或 0x04 |
| CRC 校验 | 2个字节 |                           |

这是一个控制继电器 DOx 的实例

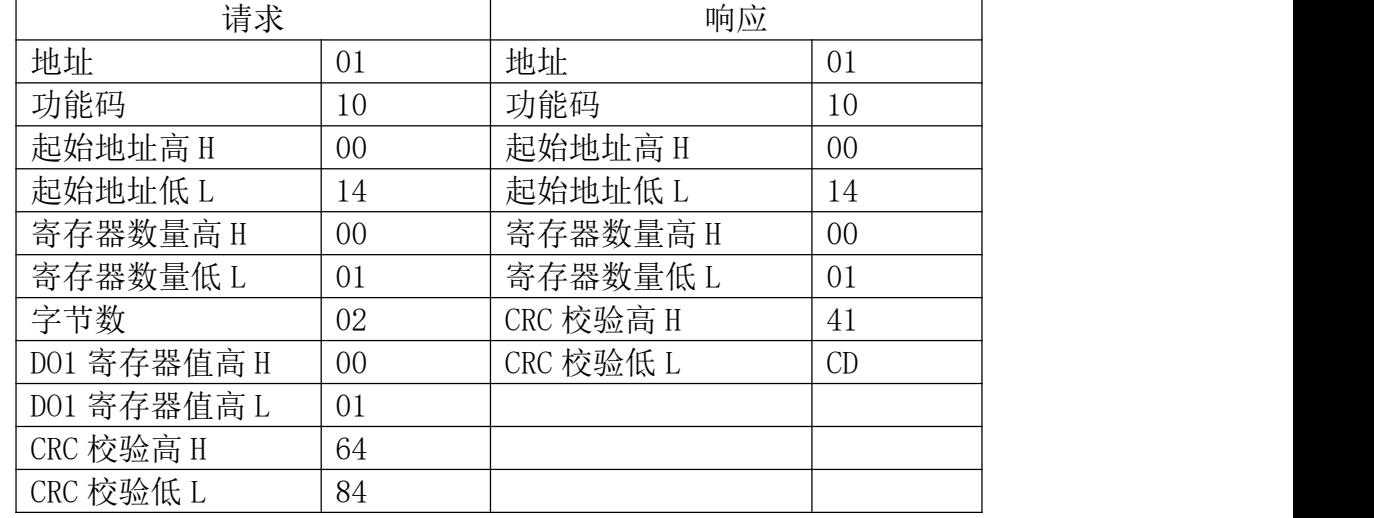

发送: 0110001400010200016484 RTU 响应: 01100014000141CD

DO1 寄存器值为 0001 表示闭合

#### <span id="page-13-0"></span>6.2 错误码描述

错误码含义:当 DTU 收到错误的 Modbus 指令时,会返回功能码为请求功能 码+0x80,紧随着一个字节的错误码代表出错原因。

错误码 01: 表示不支持的功能码, 众山 DTU 支持上述 8 种功能码, 除此之外 的功能码都会返回错误码为 01 的错误。

错误码 02:表示起始地址不存在或者起始地址加上寄存器数量后的地址不存 在。总的来说表示访问的寄存器不存在。

错误码 03:表示寄存器数量不符合规范或者寄存器值非法。

错误码 04:表示读写寄存器错误。

#### <span id="page-13-1"></span>6.3 CRC 校验算法

CRC 即[循环冗余校验码](https://baike.baidu.com/item/%E5%BE%AA%E7%8E%AF%E5%86%97%E4%BD%99%E6%A0%A1%E9%AA%8C%E7%A0%81)(Cyclic Redundancy Check ):是数据通信领域中 最常用的一种查错校验码,其特征是信息字段和校验字段的长度可以任意选定。 循环冗余检查(CRC)是一种数据传输检错功能,对数据进行多项式计算,并将 得到的结果附在帧的后面,接收设备也执行类似的算法,以保证数据传输的正确 性和完整性。

ModbusRTU 的 CRC16 计算初值: 0xFFFF

ModbusRTU 的 CRC16 计算多项式 0xA001 (二进制:1010 0000 0000 0001) 附 CRC 校验算法代码:

```
uint16 t mb crc ( uint8 t* snd, uint16 t num )
      uint8 t CRC Lb, CRC Hb;
      uint8_t CRC_L, CRC_H;
      uint16 t crc;
      CRC H = 0xFF;
      CRC L = 0xFF;for ( uint16 t i = 0; i < num; i++ ) {
             CRC L = CRC L snd[i];
             for ( uint16 t j = 0; j < 8; j++ ) {
                   CRCLb = CRCL;CRC\ Lb = CRC\ L;
                          CRC Hb = CRC H;
                               CRC L = CRC L + 128;
```

```
CRC H = CRC H \sim 0xA0;
      CRC_L = CRC_L + 128;
```